## **Kom igång med dina mätningar:**

1. Anslut din Tinytag till datorn. (COM- eller USB- port)

2. Gå in i EasyView och välj vilken anslutning du har i "rullgardinen" bland knapparna. ("Gemini Tinylogger på Auto" brukar det vara.)

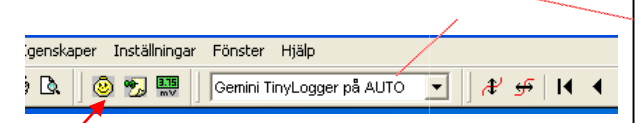

Skulle inte AUTO finnas här hittar du den under Arkiv/ anslutningar/ fler anslutningar. Flytta den ifrån "dolda anslutningar" till "visade".

## **1. Starta din första mätning:**

2. När loggern har anslutit färdigt får du upp en ruta med inställningar.

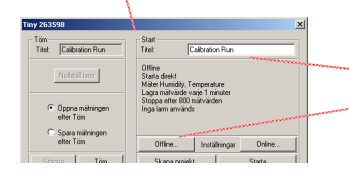

3. Ändra titeln till valfritt namn och klicka på "Offline". (Om du vill ha loggern urkopplad ifrån datorn när du mäter, annars online då diagrammet kommer upp under mätningen.)

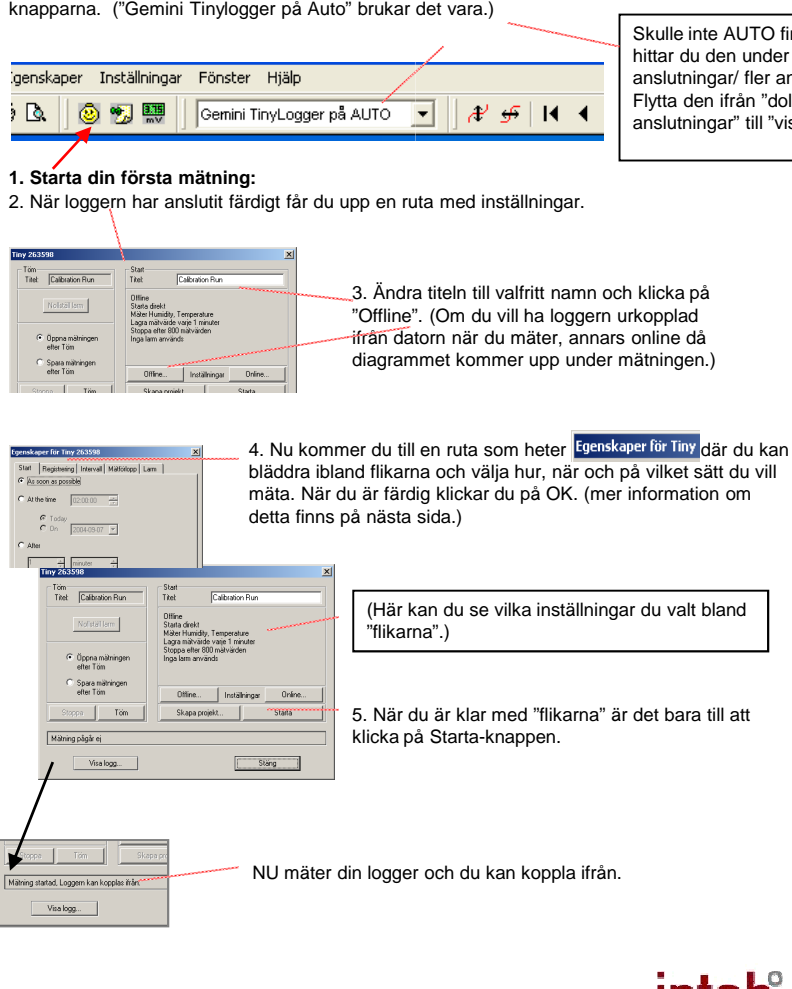

www.intab.se

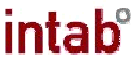

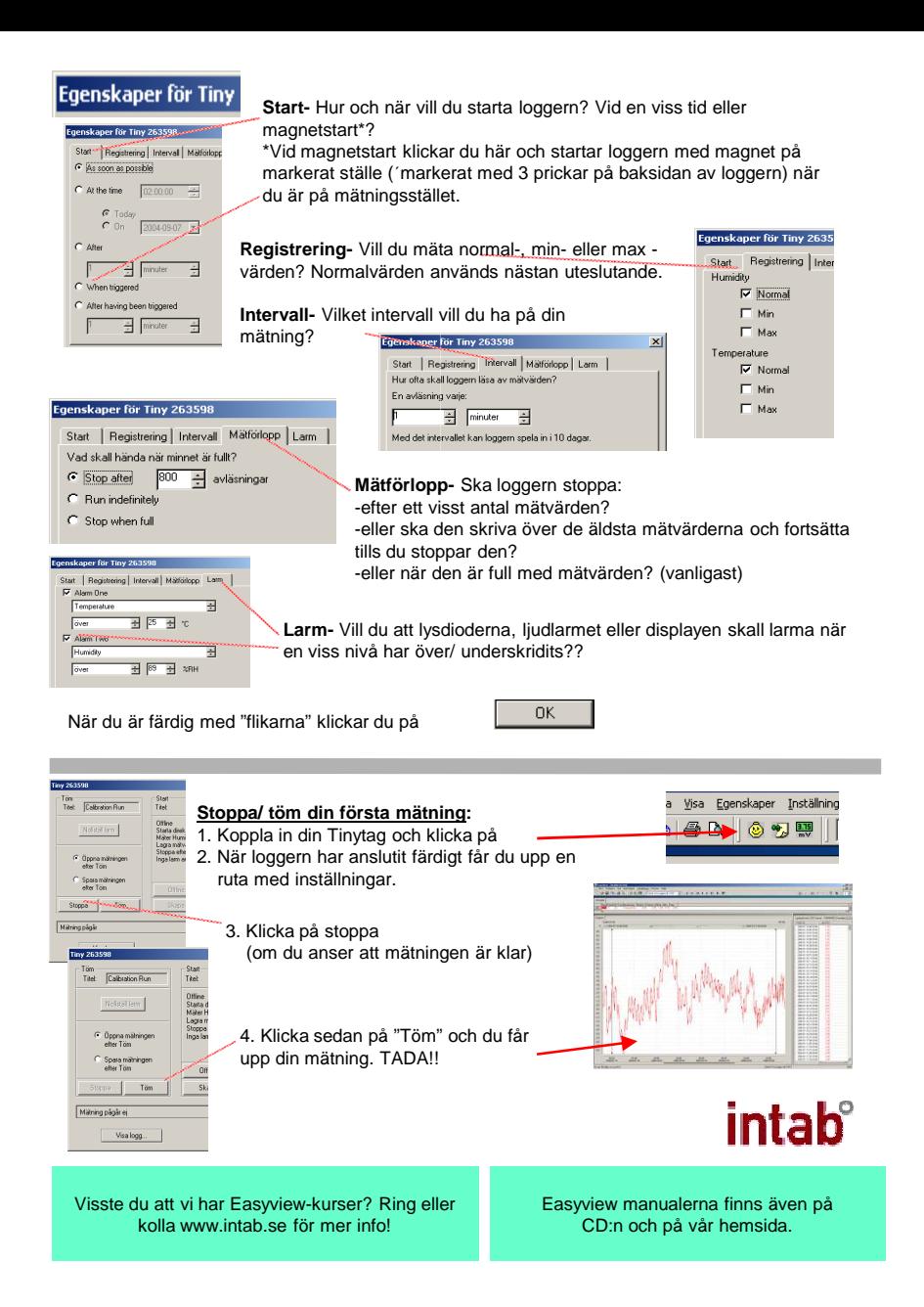